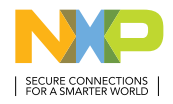

QUICK START GUIDE MCUXpresso DEVELOPER EXPERIENCE

# FRDM-KE17Z512 DEVELOPMENT BOARD

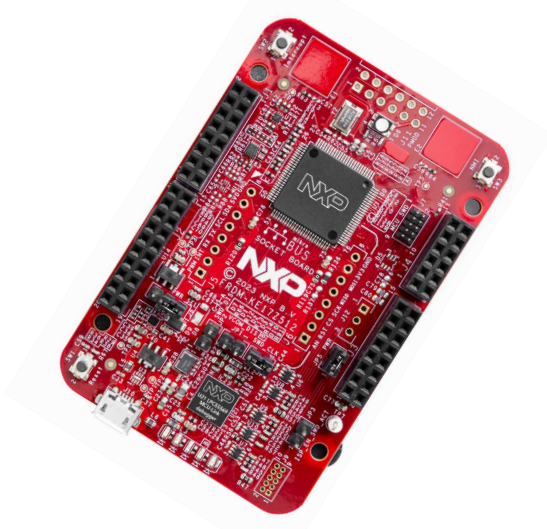

# GET TO KNOW THE FRDM-KE17Z512

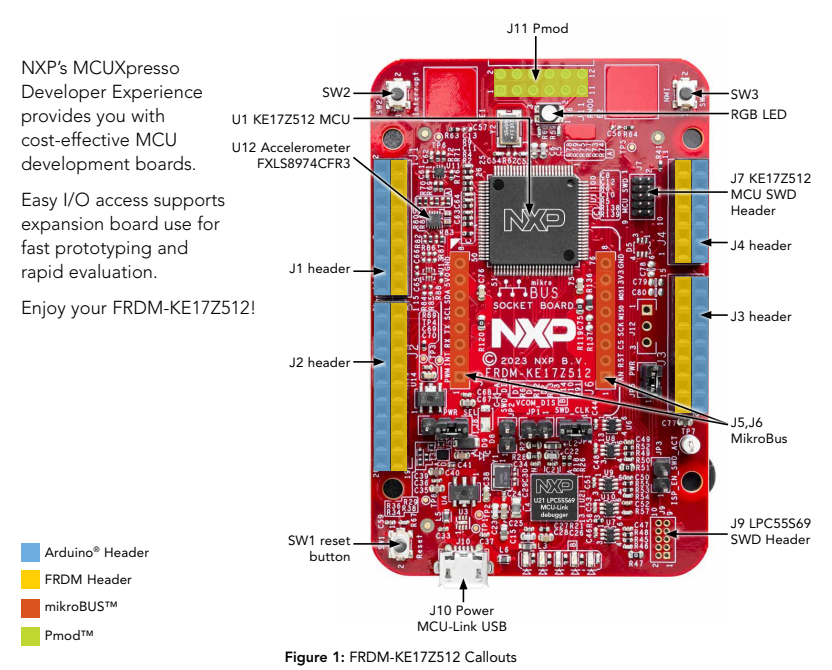

#### **QUICK START GUIDE FRDM-KE17Z512**

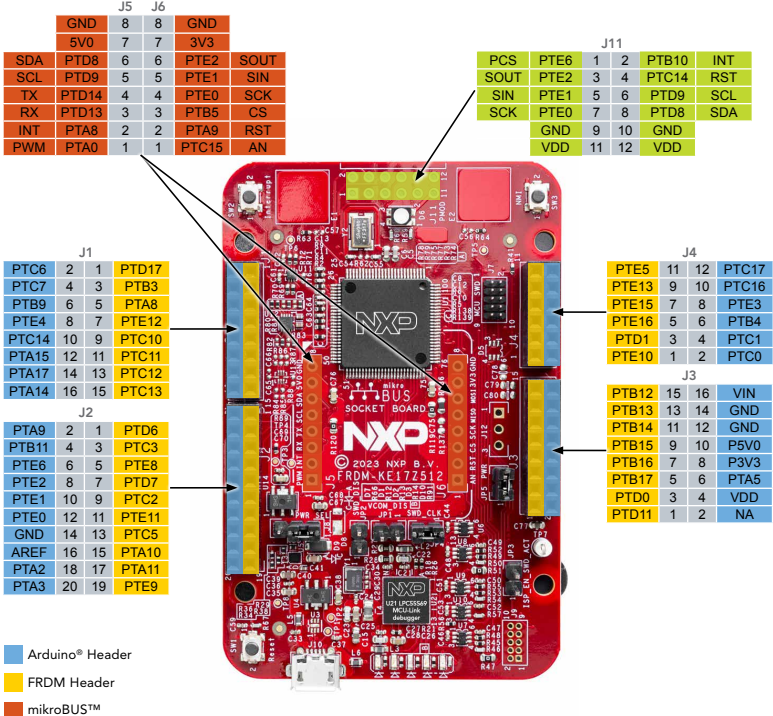

Figure 2: FRDM-KE17Z512 Pin-Out

Pmod™

# HOW TO GET STARTED

# SETUP

- 1. Connect the FRDM-KE17Z512 board to a PC using the USB micro-B cable
- 2. The board comes preprogrammed with a blinky LED demo
- 3. Get started at [nxp.com/FRDM-KE17Z512/start](http://nxp.com/FRDM-KE17Z512/start)

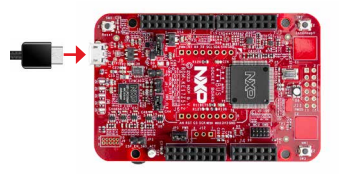

# SOFTWARE AND EXPANSION BOARDS

- 4. Use different headers to connect sensors, Arduino shields and more
- 5. Access software and tools through our MCUXpresso Developer Experience [nxp.com/MCUXpresso](http://nxp.com/MCUXpresso)
	- Expansion Board Hub [mcuxpresso.nxp.com/eb-hub](http://mcuxpresso.nxp.com/eb-hub) to find add-on boards from NXP and our partners with related MCUXpresso SDK-compatible drivers and examples
	- Application Code Hub [mcuxpresso.nxp.com/appcodehub](http://mcuxpresso.nxp.com/appcodehub) to browse application code examples from our experts to help kick start your project

SUPPORT

Visit www.nxp.com/support

### [nxp.com/FRDM-KE17Z512](http://nxp.com/FRDM-KE17Z512)

NXP, the NXP logo and NXP SECURE CONNECTIONS FOR A SMARTER WORLD are trademarks of NXP B.V. All other product or service names are the property of their respective owners. © 2024 NXP B.V.Document

Number: FRDMKE17Z512QSG REV 0